# **Vzorec pro počítání výskytů textového řetězce**

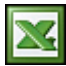

V tomto článku najdete několik vzorců, které počítají výskyty textových řetězců a znaků v buňce nebo v oblasti buněk.

Otevřete MS Excel nový, prázdný sešit. V novém sešitu vytvořte vzorek dat pro hledání textových řetězců. A1: Petr, Pavel, Jan A2: Petr, Jan A3: Jan, Pavel A4: Pavel, Petr A5: Jan

# **1. Počet výskytů textového řetězce v oblasti buněk**

Do buňky A8 vložte tento vzorec: {=SUMA(DÉLKA(\$A\$1:\$A\$5)-

DÉLKA(DOSADIT(\$A\$1:\$A\$5;"Jan";"")))/DÉLKA("Jan")} Uvedený vzorec musí být zadán jako maticový. Vzorec potvrďte stiskem kláves CTRL + SHIFT + ENTER . Vzorec vrátí hodnotu 4, protože text "Jan" se v oblasti vyskytuje čtyřikrát.

# **2. Počet znaků v buňce**

Do buňky A11 vložte tento vzorec: <mark>=DÉLKA(A1)-DÉLKA(DOSADIT(A1;"P";""))</mark> Vzorec vrátí hodnotu 2, protože znak "P" se v buňce A1 vyskytuje dvakrát.

#### **3. Počet znaků v oblasti buněk**

Do buňky A14 vlože tento vzorec: {=SUMA(DÉLKA(\$A\$1:\$A\$5)-DÉLKA(DOSADIT(\$A\$1:\$A\$5;"P";"")))} Uvedený vzorec musí být zadán jako maticový. Vzorec potvrďte stiskem kláves CTRL + SHIFT + ENTER . Vzorec vrátí hodnotu 6, protože znak "P" se v oblasti vyskytuje šestkrát.

## **4. Počet slov oddělených mezerou v buňce**

Do buňky A18 zapište text Průvodce programem Microsoft Excel. Do buňky A17 vložte tento vzorec: =KDYŽ(DÉLKA(PROČISTIT(A18))=0;0;DÉLKA(PROČISTIT(A18))-DÉLKA(DOSADIT(A18;" ";""))+1) Vzorec vrátí hodnotu 4, protože v buňce A18 jsou čtyři slova oddělené mezerou.

## **5. Vyhledání počtu textových řetězců/znaků pomocí VBA**

Spusťte Visual Basic Editor (klávesová zkratka Alt + F11). Vložte nový modul a do modulu zkopírujte níže uvedený VBA kód. Označte myší oblast buněk A1:A5 a spusťte makro (klávesová zkratka Alt + F8): Sub Hledat\_Pocet() Dim Pocet As Integer Dim Hledat As String Dim Cell As Object Dim N As Integer Pocet =  $\theta$  Hledat = InputBox("Zadej hledané znaky:") If Hledat = "" Then End For Each Cell In Selection N = InStr(1, Cell.Value, Hledat) While N  $\leq 0$  Pocet = Pocet + 1 N = InStr(N + 1, Cell.Value, Hledat) Wend Next Cell MsgBox "'" & Hledat & "' se vyskytuje " & Pocet & " x." End Sub Do vstupního formuláře zadejte hledaný znak nebo textový řetězec. Makro vrátí nalezený počet výskytů.

Soubor s příklady vzorců z článku [Nejste přihlášen\(a\)](http://wall.cz/index.php?m=reg).

**Autor:** [admin](http://wall.cz/index.php?m=profile&id=admin) • **Vydáno:** 23.4.2015 18:00 • **Přečteno:** 27150x